# Opgave 1

# Cisco ASA 5505 grundkonfiguration.

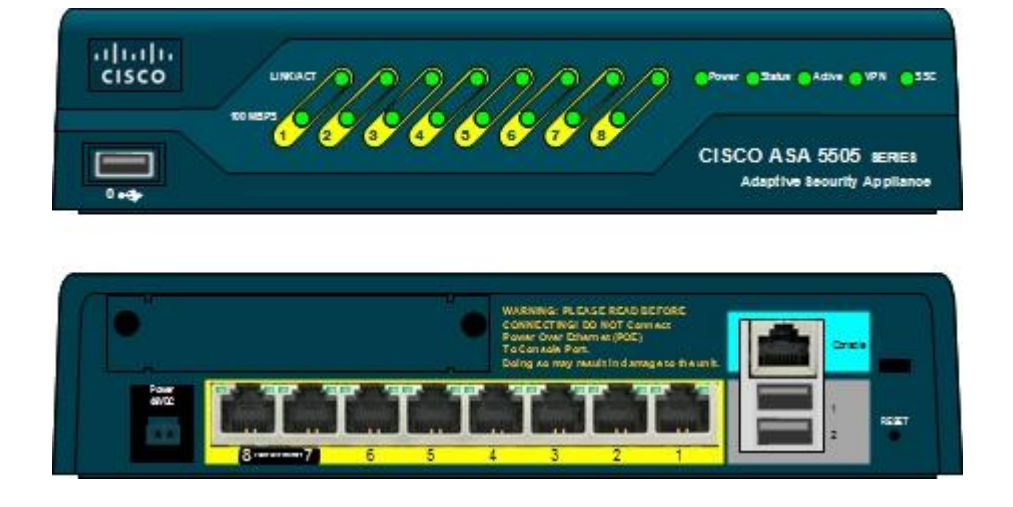

# **Indhold**

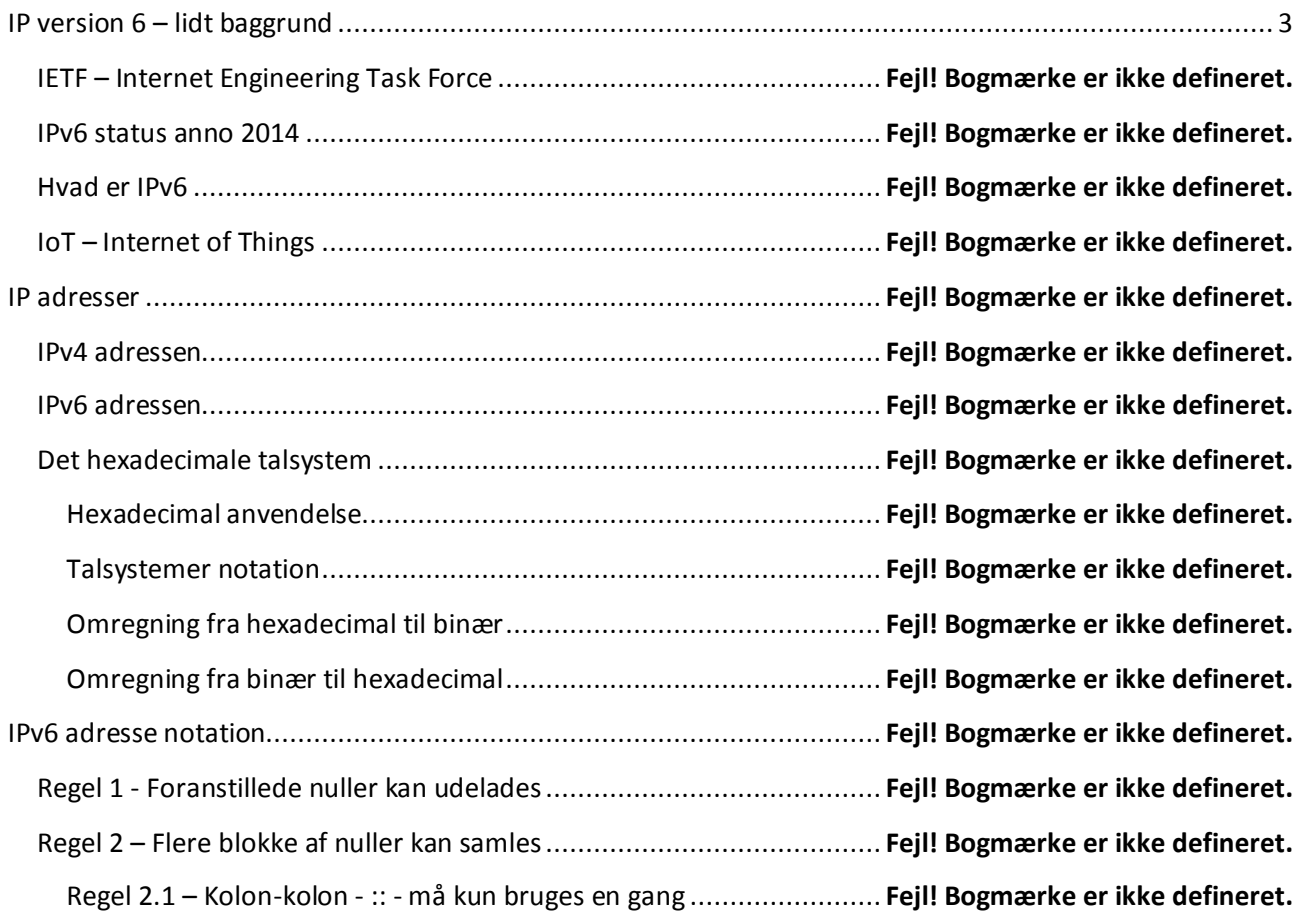

# <span id="page-2-0"></span>**IP version 6 – lidt baggrund**

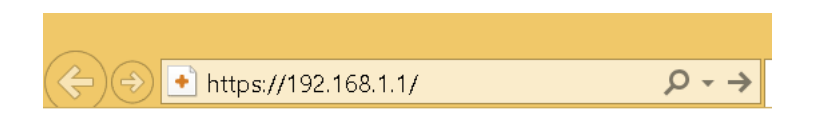

**Figur 1 - Fra Internet Explorer start session til [https://192.168.1.1](https://192.168.1.1/)**

Det anbefales, at du lukker denne webside og ikke fortsætter til webstedet.

- Klik her for at lukke denne webside.
- S Fortsæt til dette websted (anbefales ikke).
- Flere oplysninger

**Figur 2 - Da der ikke er et trusted sikkerheds certifikat bliver vi nødt til at fortælle at vi stoler på ASA'en**

**Run ASDM** 

**Figur 3 - Start ASDM**

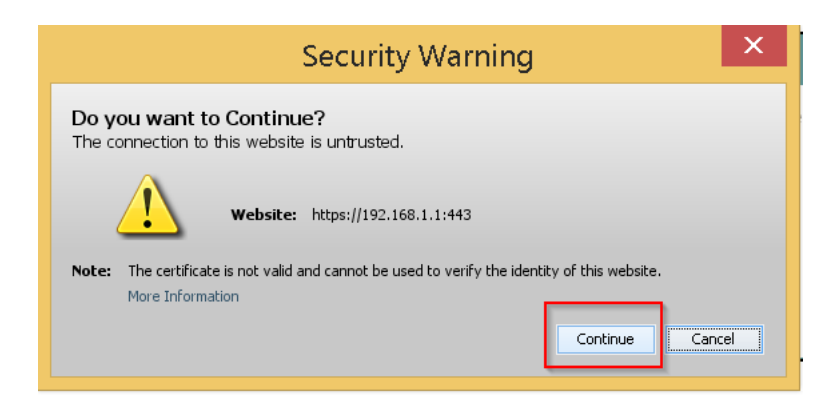

**Figur 4 - Og ja vi stoler på certifikatet**

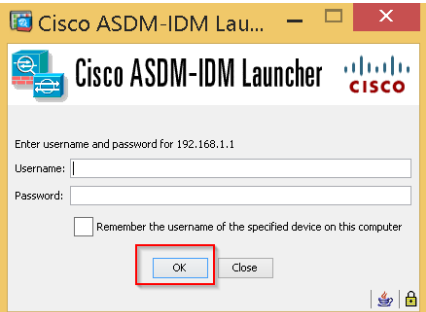

**Figur 5 - der er ikke oprettet brugere endnu - så <OK> får os ind**

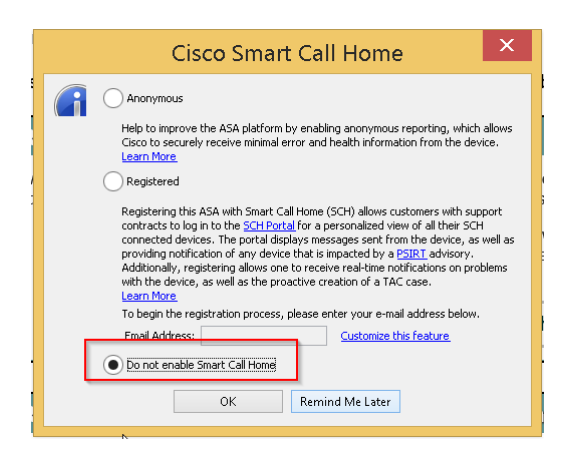

**Figur 6 - Vi leger kun - så vi enabler ikke Smart Call Home**

## **Startup Wizard**

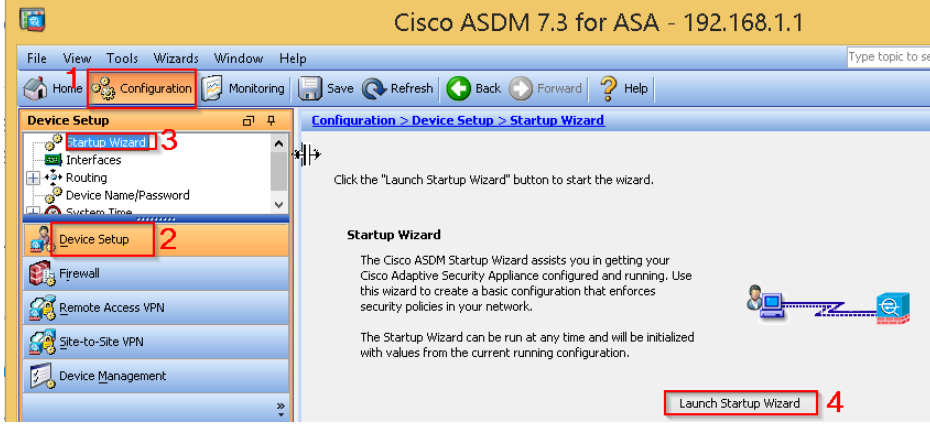

**Figur 7 - Kør "Startup-Wizard"**

Vi ønsker at ændre grundlæggende konfiguration til gruppens logiske IP netværk¨

**HUSK:** Det er gruppens ip adresse der skal anvendes.

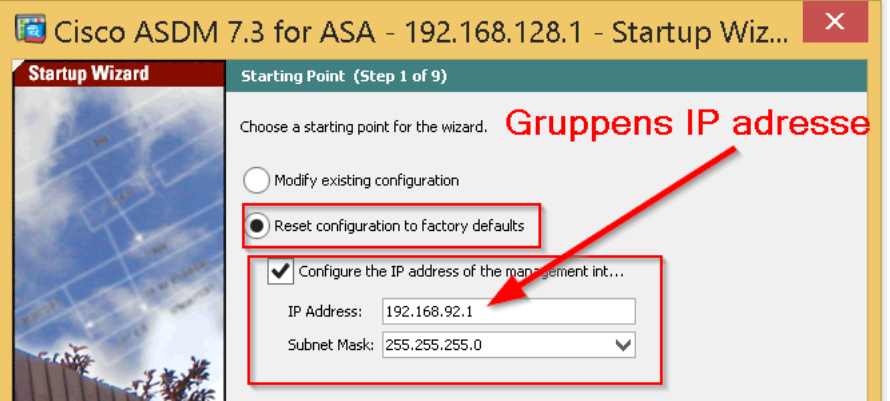

ASA'en vil herefter resette til factory default og genstarte. Det tager nogle minutter og forbindelsen til ASA'en mistes fordi den får en ny IP adresse.

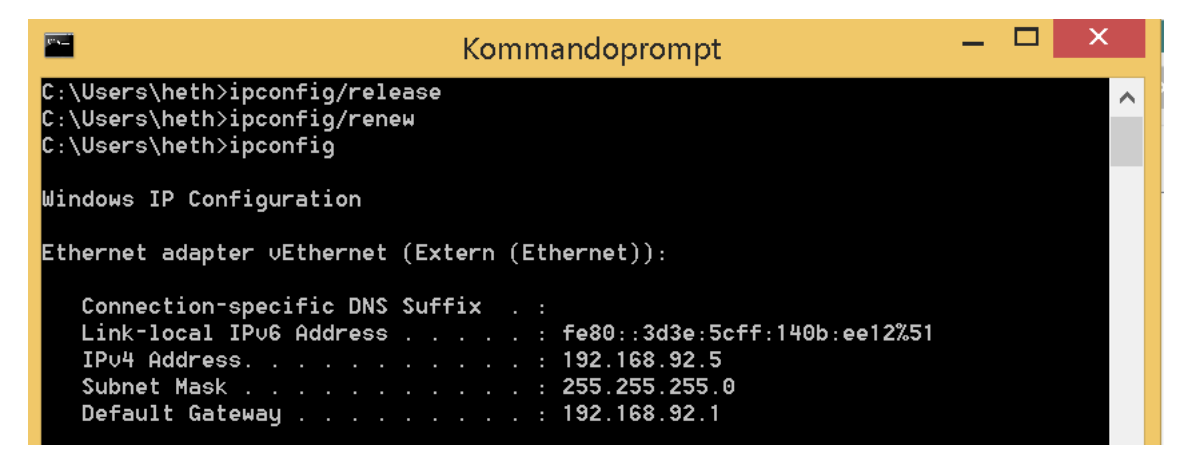

**Figur 8 - Ny ip adresse hentes fra omkonfigurerede ASA**

#### **Konfiguration med ny IP adresse**

Start ASDM igen med den nye IP adresse og kør *Startup Wizard* igen. Der er i alt 9 steps i Wizarden.

**Bemærk:** Steps der ikke er vist i anvisningen skal ikke ændres fra default!

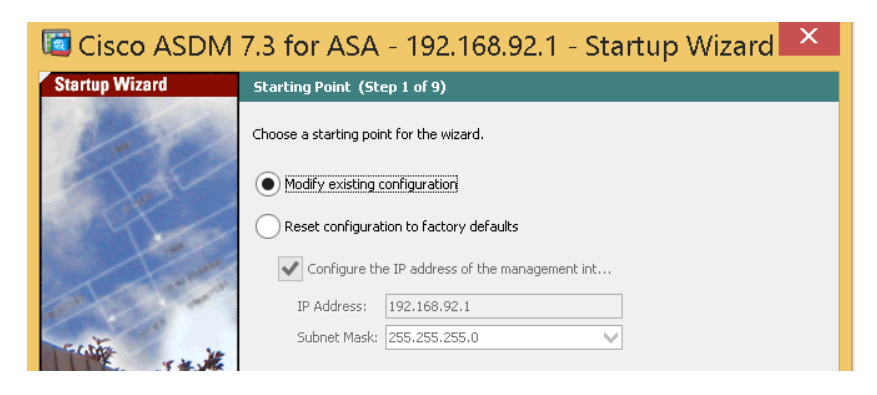

**Figur 9 - Denne gang ændrer vi den eksisterende konfiguration**

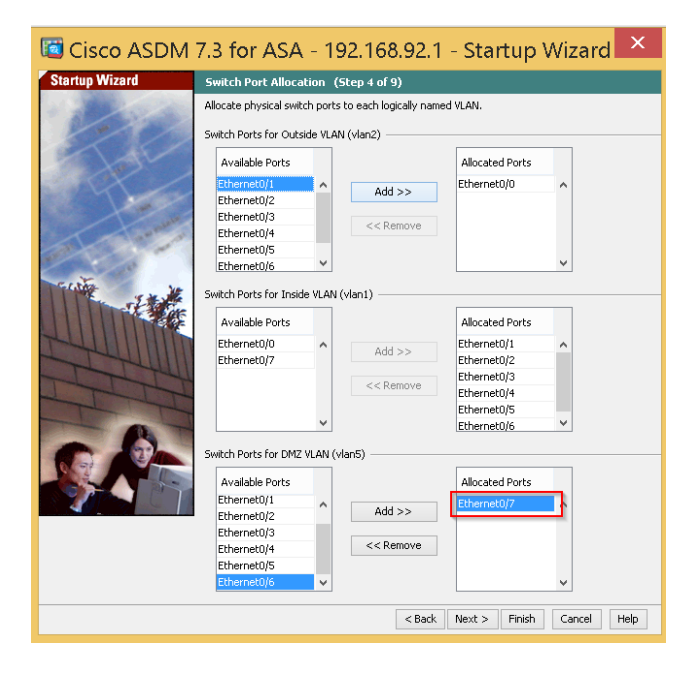

**Figur 10 - I step 4 tilføjes Eternet0/7 til DMZ VLAN'et**

DMZ VLAN'et tildeles IP adressen 192.168.[gruppens IP + 1].1 og subnet masken 255.255.255.0. Husk at markere *Obtain default route using DHCP*

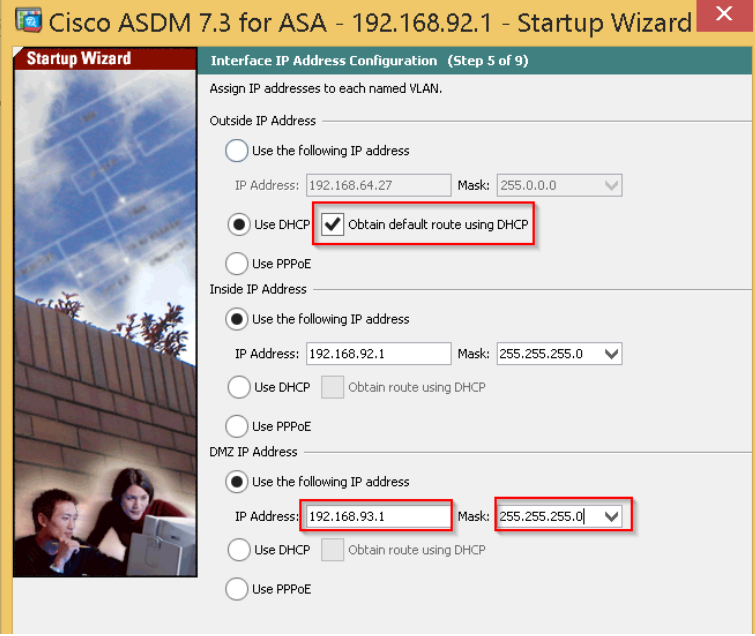

**Figur 11 – I step 5 IP adresse tildeles DMZ og default route fås fra DHCP**

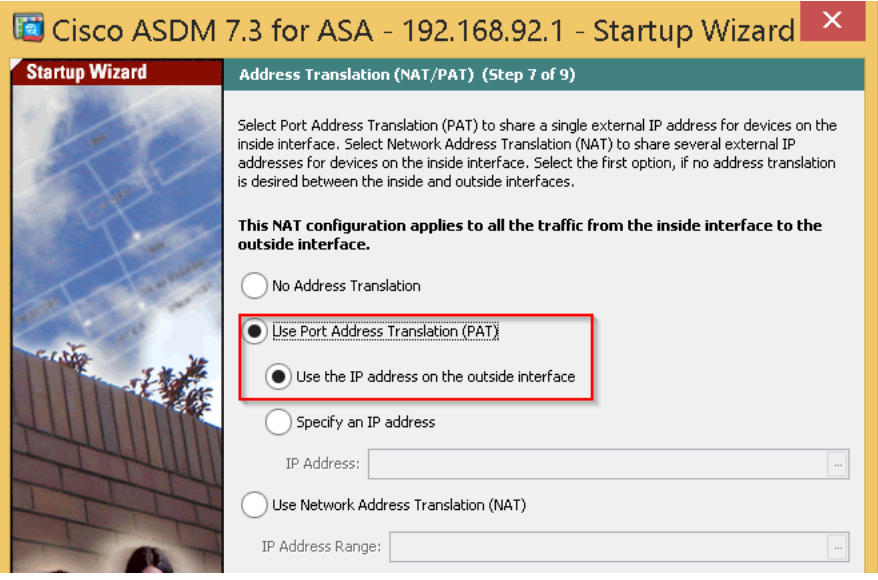

**Figur 12 - I Step 7 startes NAT**

## Afslut Wizarden med *Finish* i step 9.

## **Oprettelse af firewall regler**

I dette eksempel ønsker vi at tillade trafik fra inside netværket til

- TCP/UDP port 53 DNS trafik
- TCP port 80 HTTP trafik
- TCP port 443 HTTPS trafik
- ICMP echo ping pakker

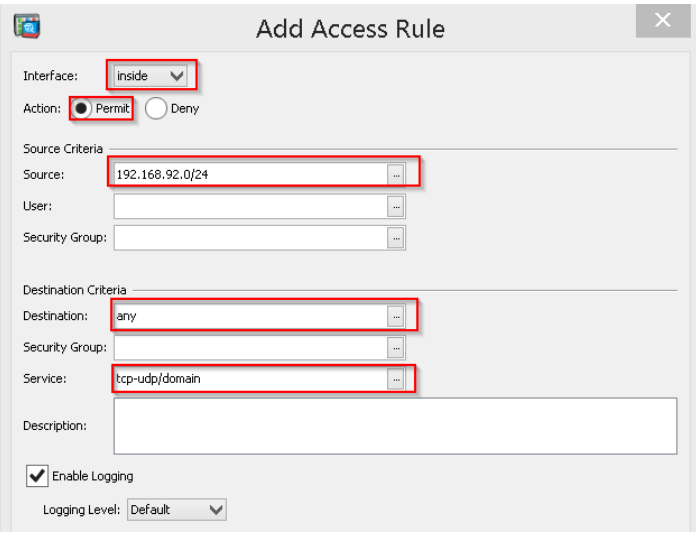

**Figur 13 - Eksempel på access rule TCP/UDP trafik til DNS**

**BEMÆRK:** Ændringer bliver først overført til ASA'en når der trykkes på *Apply*

| <b>A Home</b> $\circ$ <sub>23</sub> Configuration $\circ$ Monitoring $\circ$ Save <b>A</b> Refresh <b>C</b> Back $\circ$ Forward 2 Help |                                                                                                    |                           |                         |      |                |                              |                |                   |                              |                  |         |      |          |  |
|----------------------------------------------------------------------------------------------------|----------------------------------------------------------------------------------------------------|---------------------------|-------------------------|------|----------------|------------------------------|----------------|-------------------|------------------------------|------------------|---------|------|----------|--|
| <b>Device List</b><br>$-7.4 \times$                                                                                                    | <b>Configuration &gt; Firewall &gt; Access Rules</b>                                                                |                           |                         |      |                |                              |                |                   |                              |                  |         |      | ▫        |  |
| Delete <sup>S</sup> Connect<br><b>D</b> Add                                                                                             | + Add > @ Edit m Delete   ナ ↓   *     *   Q, Find B   Diagram   Export > 6   Clear Hits = 5 Show Log < Packet Trace |                           |                         |      |                |                              |                |                   |                              |                  |         |      |          |  |
| Find:<br>Go.<br>$\frac{1}{2}$ 192.168.92.1<br>图 192.168.128.1                                                                           | 単                                                                                                    | Enabled                   | <b>Source Criteria:</b> |      |                | <b>Destination Criteria:</b> |                | Service           | <b>Action</b>                | Hits             |         | Time |          |  |
|                                                                                                    |                                                                                                    |                           | Source                  | User | Security Group | Destination                  | Security Group |                   |                              |                  | Logging |      | Descrip  |  |
|                                                                                                    | dmz (1 implicit incoming rule)                                                                                      |                           |                         |      |                |                              |                |                   |                              |                  |         |      |          |  |
|                                                                                                    |                                                                                                    |                           | <b>O</b> any            |      |                | Any less secure ne           |                | $IP$ ip           | $\blacktriangleright$ Permit |                  |         |      | Implicit |  |
|                                                                                                    |                                                                                                    | inside (4 incoming rules) |                         |      |                |                              |                |                   |                              |                  |         |      |          |  |
| $G$ $R$<br><b>Firewall</b><br><b>OF Access Rules</b><br>NAT Rules                                                                       |                                                                                                    | M                         | inside-network/24       |      |                | <b>O</b> any                 |                | <b>ISP</b> domain | $\blacktriangleright$ Permit | $^{70P}_{10}$ 35 |         |      |          |  |
|                                                                                                    | $\overline{c}$                                                                                                    | ▿                         | nside-network/24        |      |                | <b>O</b> any                 |                | re http           | $\blacktriangleright$ Permit | 8                |         |      |          |  |
|                                                                                                    | 3                                                                                                    | ▿                         | inside-network/24       |      |                | <b>O</b> any                 |                | re https          | Permit                       | $\overline{2}$   |         |      |          |  |
| Q. Service Policy Rules<br><b>not</b> AAA Rules                                                                                         |                                                                                                    | M                         | ■ inside-network/24     |      |                | to any                       |                | $\mathbf{e}$ echo | $\mathcal Q$ Permit          |                  |         |      |          |  |
| Filter Rules                                                                                                    | outside (0 implicit incoming rules)                                                                                 |                           |                         |      |                |                              |                |                   |                              |                  |         |      |          |  |
| Public Servers                                                                                                    | Global (1 implicit rule)                                                                                            |                           |                         |      |                |                              |                |                   |                              |                  |         |      |          |  |
| URL Filtering Servers                                                                                                    |                                                                                                    |                           | <b>O</b> any            |      |                | <b>O</b> any                 |                | $IP$ ip           | <b>3</b> Deny                |                  |         |      | Implicit |  |
| Threat Detection<br>a Identity Options                                                                                                  |                                                                                                    |                           |                         |      |                |                              |                |                   |                              |                  |         |      |          |  |

**Figur 14 - Regler oprettet i Access Rules**

Nu burde DNS, HTTP og HTTPS fungere. Ping fungerer ikke endnu da firewallen ikke tillader returpakkerne at komme tilbage igennem firewallen. Ping pakkerne kommer fint ud men pong pakkerne bliver spærret af firewallen.

For at tillade pong pakkerne at komme ind skal der laves en *inspect* regel der tillader associaserede pong pakker at komme ind. Ved TCP og UDP trafik associaserer firewallen trafikken baseret på IP adresse par og port numre.

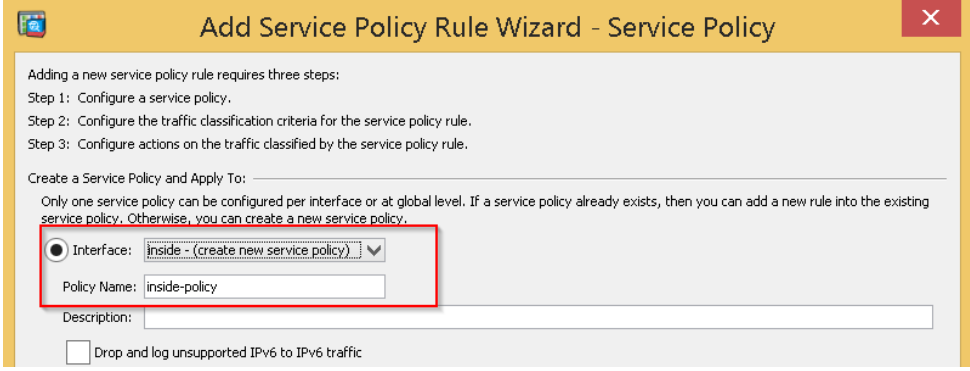

**Figur 15 - Tilføj Service Policy i Configuration-->Firewall-->Service Policy Rules**

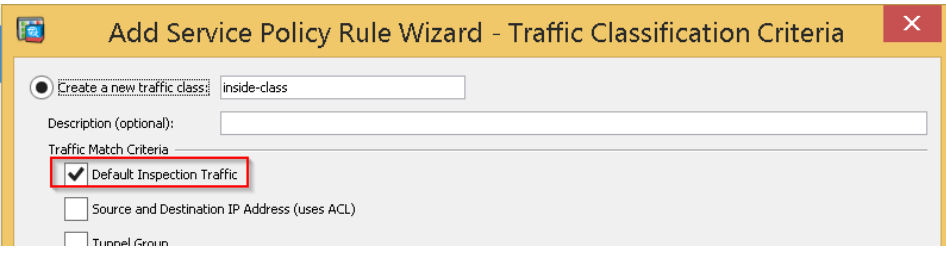

**Figur 16 - Vi ønsker at standard inspection af ICMP trafik**

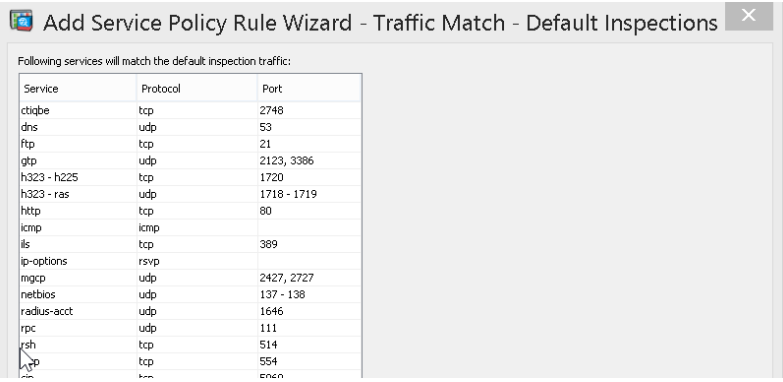

#### **Figur 17 – Liste over standard services der kan inspectes**

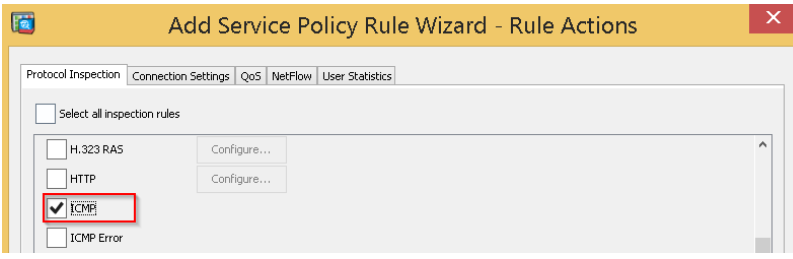

### **Figur 18 - ICMP markeres til Inspection**

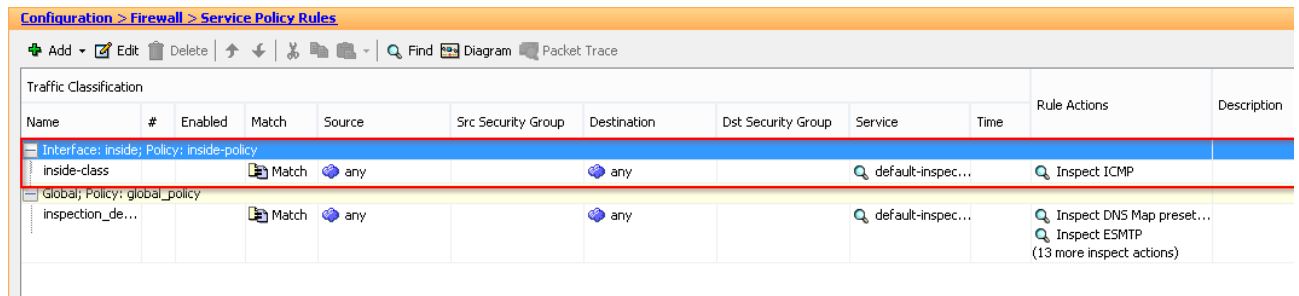

### **Figur 19 - Service Policy tilføjet**

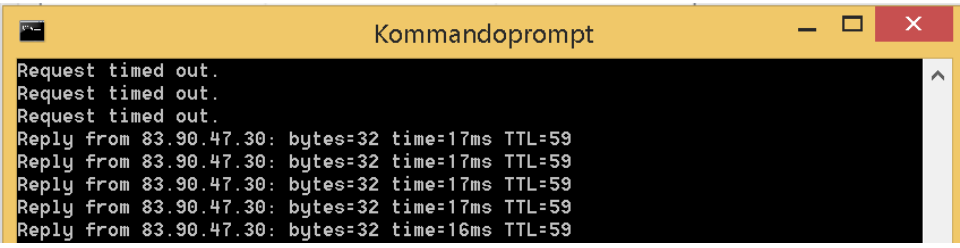

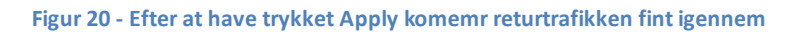

**BEMÆRK:** ASA'en gemmer først konfigurationen i non-volatile memory når der trykkes på *Save*